# socialize.logout JS

## **Description**

This method logs out the current user of the Gigya platform. We highly recommend calling this method when the user logs out of the hosting site. Note that this method does not disassociate the user from the providers, it merely indicates that the user is logged out. The user's site account remains associated with any connected social accounts, even when logged out and even if the Gigya service is unavailable. When the user logs in again, full access to all the previously connected providers is restored, i.e., the association remains.

**Note:** This method is also supported in our REST API. If you wish to execute this method from your server, please refer to [REST API > socialize.logout](https://developers.gigya.com/display/GD/socialize.logout+REST).

### **Syntax**

### Parameters

The following table lists the available parameters:

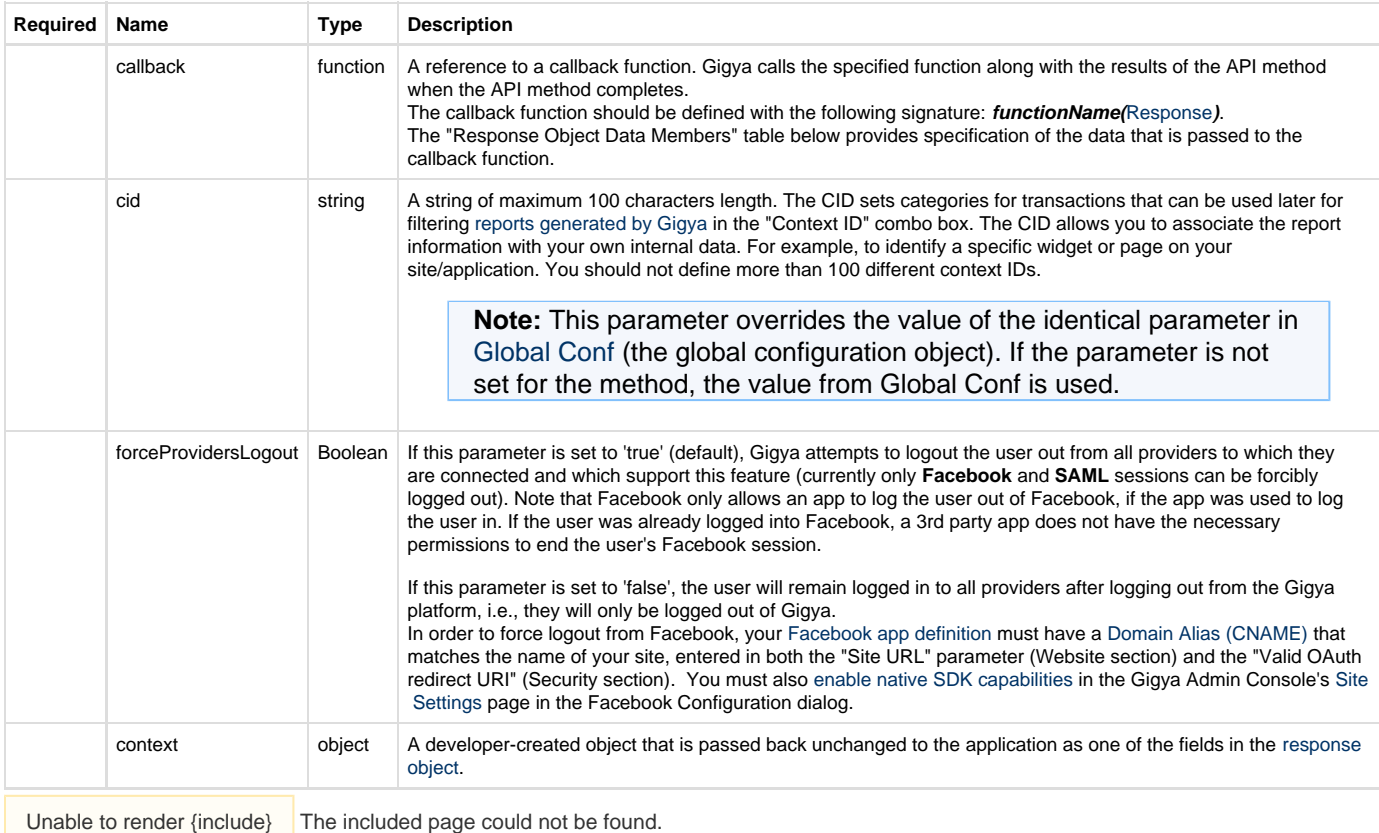

#### **Response Object Data Members**

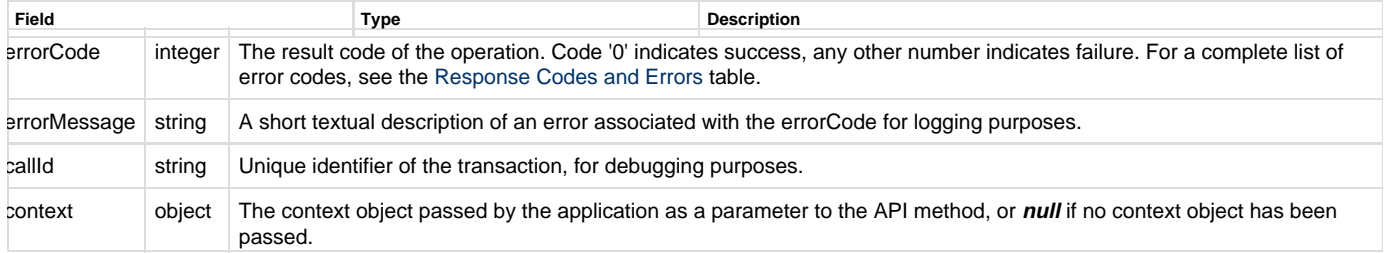

This method doesn't return any method specific values, only the basic response object is returned.

### **Triggered Global Event**

By using this method the following global event is triggered: [onLogout.](https://developers.gigya.com/display/GD/socialize.addEventHandlers+JS#socialize.addEventHandlersJS-onLogout) To register an event handler use the [socialize.addEventHandlers](https://developers.gigya.com/display/GD/socialize.addEventHandlers+JS) API method. Please refer to the [onLogout](https://developers.gigya.com/display/GD/socialize.addEventHandlers+JS#socialize.addEventHandlersJS-onLogout) event data. Refer to [Events](https://developers.gigya.com/display/GD/Events) to learn more about how to handle events generated by the Gigya service.

#### **Code Sample**

```
function printResponse(response) { 
     if ( response.errorCode == 0 ) { 
         alert('User has logged out'); 
     } 
     else { 
         alert('Error :' + response.errorMessage); 
     } 
} 
gigya.socialize.logout({callback:printResponse});
```
#### **Notes:**

- This sample is not meant to be fully functional code. For brevity's sake, only the code required for demonstrating the API call itself is presented.
- To run the code on your own domain, add your Gigya API key to the gigya.js URL. A Gigya API key can be obtained on the [Site Dashboard](https://console.gigya.com/Site/partners/Dashboard.aspx) page on Gigya's website. Please make sure that the domain from which you are loading the page is the same domain name that you used for generating the API key.
- In some cases it is necessary to **connect/login** the user to a provider <sup>?</sup> prior to calling the API method. You can learn more in the [Social Login](https://developers.gigya.com/display/GD/Social+Login) guide.